# **Supplier Solicitation Messaging Tutorial**

## Log into DC Water supplier Portal

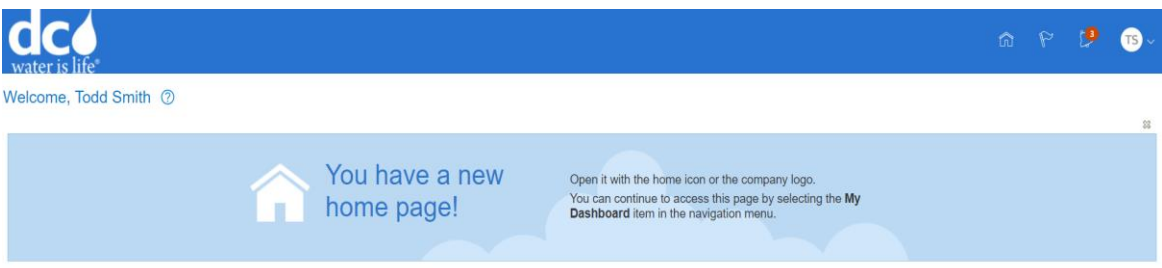

## Click on the HOME

Click "Supplier Portal"

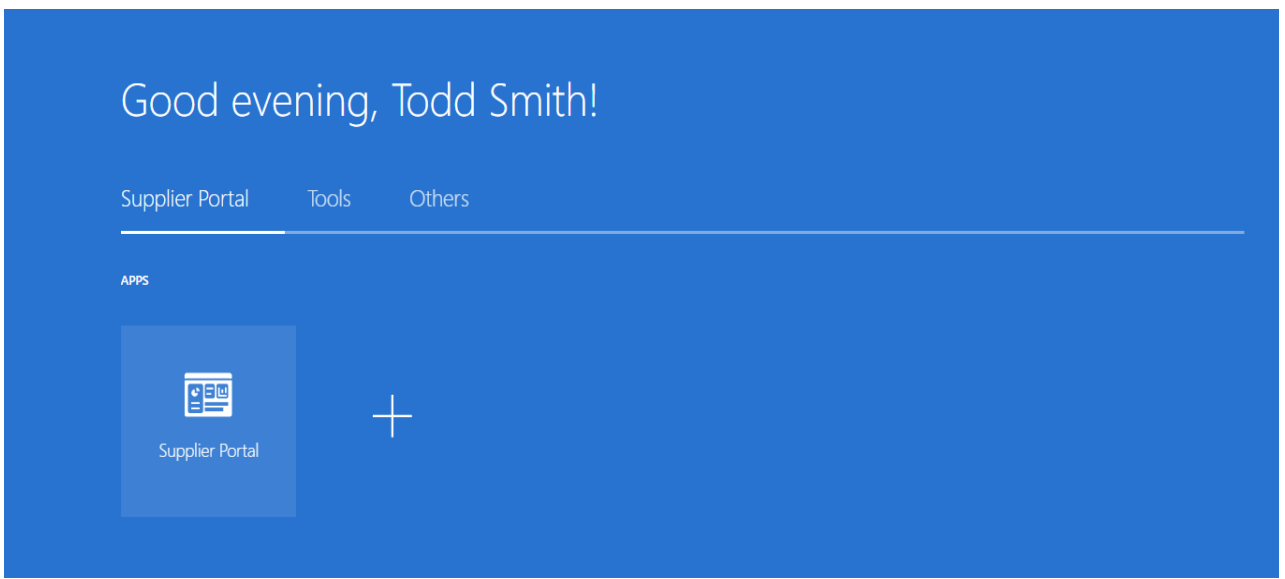

### Click "View Active Solicitation"

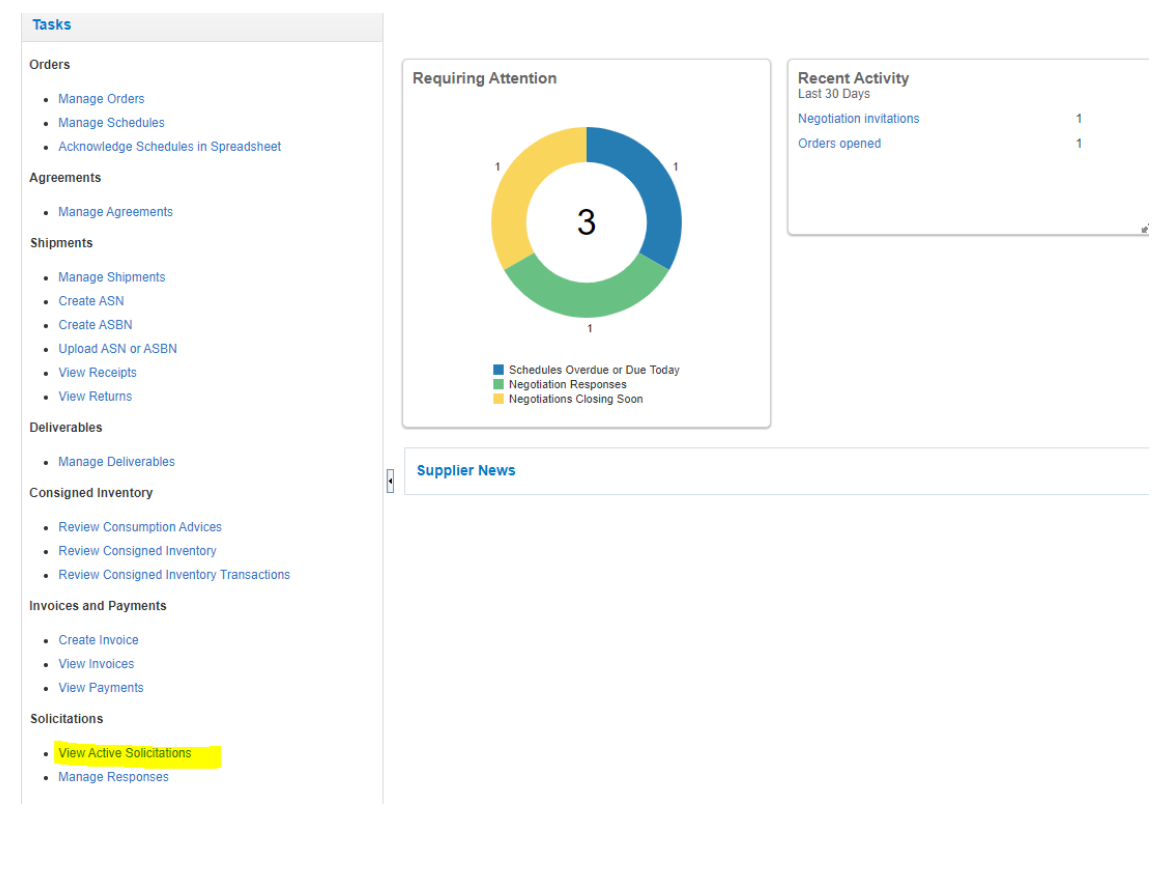

## Click "View Active Solicitation"

#### **Active Solicitations**

#### ⊿ Search

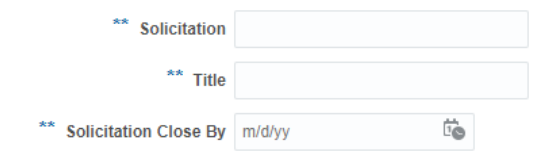

#### **Search Results**

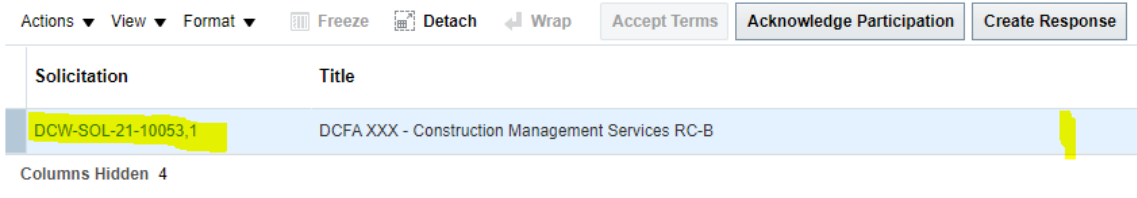

## Click "Messages"

X - Construction Management Services RC-B

Time: Open Date 3/25/21 6:02 PM Close Date 4/30/21 5:00 PM

Messages Create Response

18 Hours

#### DISTRICT OF COLUMBIA WATER AND SEWER AUTHORITY (DC WATER)

**Request for Proposal** 

for

DCFA XXX - Construction Management Services RC-B

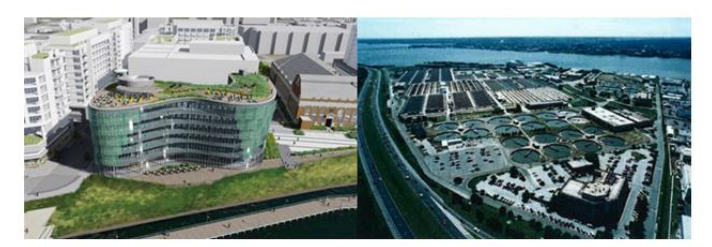

Click "+"

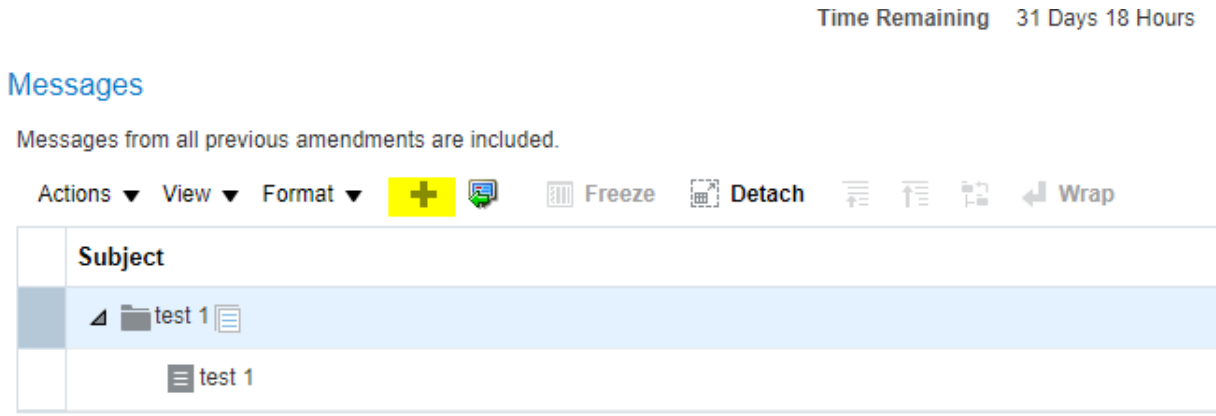

# Type in the message and send

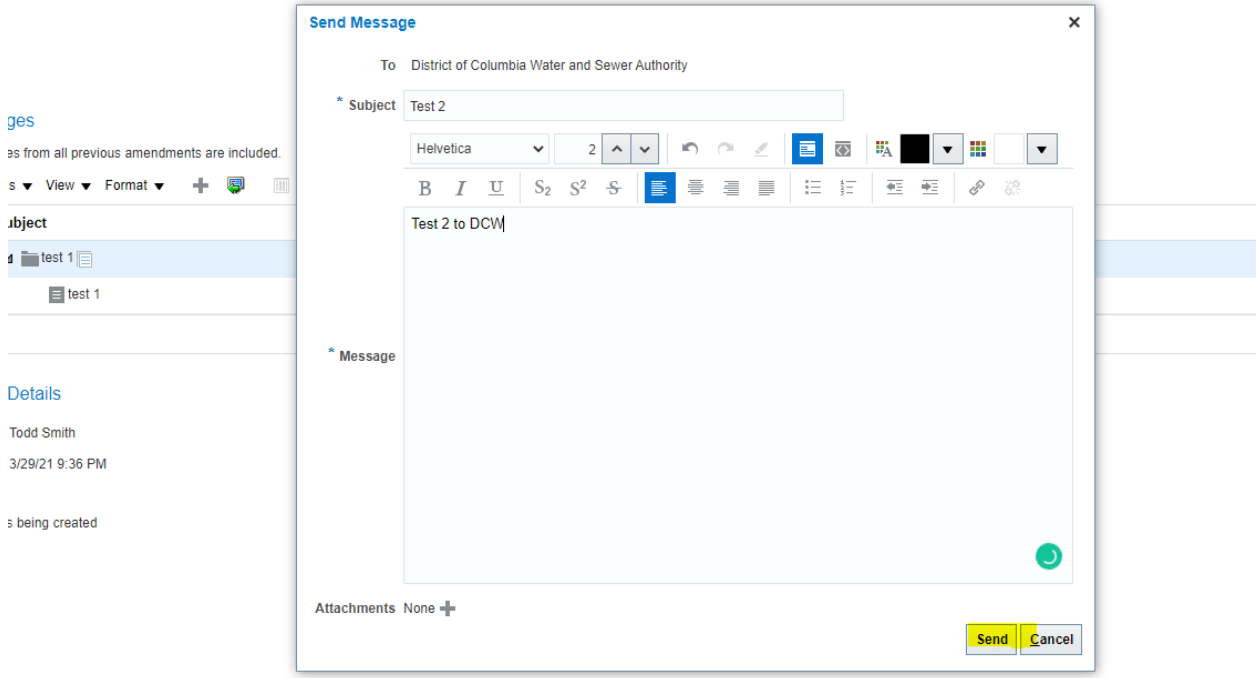